<span id="page-0-0"></span>Wizualizacja danych semestr letni 2024

Dr Anna Muranova UWM w Olsztynie

Wykład 12

イロト イ部 トイミト イモトー

高

 $298$ 

Dr Anna Muranova UWM w Olsztynie [Wizualizacja danych semestr letni 2024](#page-21-0) W przypadku metod obliczeniowych jedną z najpopularniejszych bibliotek jest właśnie NumPy (Numeric Python). Jak nazwa wskazuje, skupia się ona głównie na wsparciu pracy z danymi numerycznymi i umożliwia efektywne i wydajne dokonywanie operacji na macierzach, tablicach czy wektorach, które zawierają elementy tego samego typu.

Python packages  $\Rightarrow$  Wyszukać pakiet numpy i zainstalować (lepiej w wersie 1.26.3)

イロト イ母 トイラ トイラトー

重

 $\Omega$ 

import numpy as np

#### Tablica

Tablica (ang. array) w NumPy to struktura o jednym wymiarze lub większej liczbie wymiarów pozwalająca na działania ze zbiorami danych numerycznych, zaczynając od kilkuelementowych po ogromne zbiory przechowywane np. w chmurze. Pamiętajmy, że nie tylko wymiary charakteryzują tablicę - istnieje też kilka innych, równie ważnych cech.

- ▶ Tablice sa stałej wielkości nie możemy zmienić rozmiaru po jej utworzeniu.
- ▶ Przechowują elementy tego samego typu, np. liczby całkowite lub zmiennoprzecinkowe.
- ▶ Wykorzystywane "pod spodem" algorytmy pozwalają na bardzo szybkie operacje i efektywne wykorzystanie pamieci.

 $A \cap B \rightarrow A \cap B \rightarrow A \cap B \rightarrow A \cap B \rightarrow A \cap B$ 

 $QQ$ 

```
arr_1d = np.array([1, 2, 3])print(arr_1d)
arr_2d = np.array([1, 2, 3], [4, 5, 6]])print(arr_2d)
```
#### Podstawowe operacje

```
import numpy as np
```

```
# tworzenie jednowymiarych tablic a i b
a = np.random.rand(3)
b = np \cdot ones(3)print(a)
print(b)
```

```
# dodawanie tablicy b do tablicy a
c = a + bprint(c)
# dodawanie 5 do tablicy a
print(5+a)
# mnożenie tablicy a przez stałą 2
d = 2 * aprint(d)
# tablica z 10 równo rozłożonymi wartościami w zakresie od 0 do 2
x = npu. linspace (0, 2, 10)print(x)
                                            イロト イ団ト イミト イミト ニヨー りんぴ
```
Dr Anna Muranova UWM w Olsztynie [Wizualizacja danych semestr letni 2024](#page-0-0)

```
import numpy as np
# dwuwymiarowa tablica z losowymi
#wartościami z rozkładu normalnego o wymiarach 3x3
M1 = np.random.random(3, 3)print(M1)
a = np.array([3, 7, 3, 3, 2, 9, 1, 5, 4])print(np.shape(a))
M2 = a.read. reshape(3,3)print(M2)
```
 $\Omega$ 

œ.

メロトメ 倒 トメ ヨ トメ ヨ トー

### Operacje algebraiczne

```
print(M2.transpose())
print(np.linalg.det(M2))
print(M1+M2)
print(M1*M2)
print(M1@M2)
print(M2**2)
print(np.linalg.matrix_power(M2,2))
print(np.linalg.matrix_power(M2,-1))
print(np.linalg.inv(M2))
```
イロト イ母 トイラト イラト

重

 $QQ$ 

Według następnej tabeli oblicz następny czynności (programistyczne, tabela wprowadzić ręcznie, każdą kolumna jako wektor, nazwa kolumny - jako nazwa wektora):

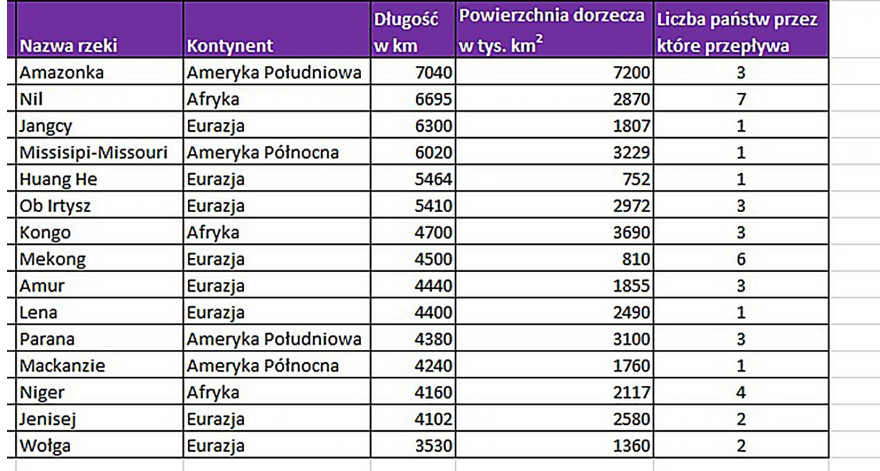

Dr Anna Muranova UWM w Olsztynie [Wizualizacja danych semestr letni 2024](#page-0-0)

```
import numpy as np
#import matplotlib.pyplot as plt
river = np.array(['Amazonka','Nil','Jangcy','Missisipi-Missouri',
                         'Huang He','Ob Irtysz','Kongo','Mekong',
                         'Amur', 'Lena', 'Parana','Mackanzie','Niger',
                         'Jenisej','Wolga'])
kontynent = np.array([?APolud','A','E','APolud','E','E','A','E',
                                  'E','E','APolud','APolun','A','E','E'])
lenght = np.array([7040, 6695,6300, 6020,5464,5410,
                            4700, 4500,4440,4400,4380,4240,
                            4160,4102,3530])
area=np.array([7200,2870,1807,3229,752,2972,3690,
                       810,1855,2490,3100,1760,2117,2580,1360])
countries = np.array([3, 7, 1, 1, 1, 3, 3, 6, 3, 1, 3, 1, 4, 2, 2])
```

```
#max dlugosc rzeki:
print('max dlugosc: ', np.max(lenght))
#srednia dlugosc rzeki
print('srednia dlugosc: ', np.mean(lenght))
#rzeka o max dlugosci:
print('rzeka o max dlugosc: ', river[lenght==np.max(lenght)])
#Ile rzek są w tabelce?
print('Ilosc rzek:',len(river))
```
イロメ イ部メ イミメ イミメー

 $\eta$ an œ.

```
#Rzeki przez 3 Panstwa:
print("3 Panstwa: ", river[countries==3])
```
#Ile rzek maja długość mniej niż \$5000\$ km?

print('długość mniej niż 5000:',len(lenght[lenght<5000]))

```
#Rzeki z M
print("Rzeki na M:", river[(river>='M')*(river<'N')])
```
#Posortuj nazwy rzek według powierzchni rosnanco. print("Posortowane wedlug arei:", river[np.argsort(area)][::-1])

#Wypisz nazwy rzek z powierzchnia większą niż \$2000\$ tys. km\$^2\$, #który są w Ameryce print("Pow > 2000 w Am:", river[(area>2000) & ((kontynent=='APolud') | (kontynent=='APolun'))])

#### Biblioteka matplotlib

<https://matplotlib.org/>

Zazwyczaj importuje się główny moduł tej biblioteki, czyli 'pyplot'. Zawiera on niezb¦dne funkcje do generowania wykresów.

イロト イ母 トイラ トイラトー

重

 $QQ$ 

import matplotlib.pyplot as plt

Szczególnie wydajne jest połączenie możliwości tej biblioteki z innymi bibliotekami naukowymi, takimi jak NumPy, Pandas czy SciPy.

[https://www.w3schools.com/python/matplotlib\\_intro.asp](https://www.w3schools.com/python/matplotlib_intro.asp)

Wykres liniowy

```
import numpy as np
import matplotlib.pyplot as plt
#print(plt.style.available)
plt.style.use('_mpl-gallery')
# Przygotowanie danych
x = npu. linspace (0, 10, 100)y = x * (np \cdot cos(x)) * * 2plt.plot(x, y) # Rysowanie wykresu liniowego
plt.show() # Wy±wietlenie wykresu
```
#### Dwa wykresy

```
import numpy as np
import matplotlib.pyplot as plt
plt.rc('text', usetex=True)
# Przygotowanie danych
x = npu. linspace (0, 10, 100)y1 = x * (np. \cos(x)) **2y2 = x * (np. sin(x)) **2plt.plot(x, y1, color = 'b', linestyle=':', label='$x \cos^2 x$')
plt.plot(x, y2, color='r', linewidth = 1.5, label='$x \sin^2 x$')
plt.legend()
plt.show()
```
#### Kilka wykresów w jednym okienku

```
import numpy as np
import matplotlib.pyplot as plt
x = npu. linspace (-1, 2, 100)y = np.exp(x)y1 = 0.2 * np.exp(2 * x)fig, ax = plt.subplots(2)ax[0].plot (x,y,'blue', linestyle = "-", label = "e^x " )ax[0].set_ylim(0,10)ax[1].plot (x,y1, 'darkgreen', linestyle = "--" , label = "1/5 e^(2x)"fig.legend (title = 'W\ax[1].set_ylim(0,10)plt.show()
```

```
Wykres trzech wymiarowe 1
```

```
import matplotlib.pyplot as plt
import numpy as np
```

```
# set up a figure twice as wide as it is tall
fig = plt.figure(figsize=plt.figaspect(0.5))
```

```
# =============
# First subplot
# =============
# set up the axes for the first plot
ax = fig.add\_subplot(1, 2, 1, projection='3d')
```

```
# plot a 3D surface like in the example mplot3d/surface3d_demo
X = npu. linspace (0, 2, 100)Y = npu. linspace (0, 2 * np \cdot pi, 100)X, Y = np.messageZ1 = X * np \nvert sin(Y)Z2 = X+np \cdot sin(Y)
```
イロト イ団ト イミト イミト ニヨー りんぴ

Dr Anna Muranova UWM w Olsztynie [Wizualizacja danych semestr letni 2024](#page-0-0) Wykres trzech wymiarowe 2

```
surf = ax.plot_surface(X, Y, Z1, rstride=1, cstride=1, cmap='coolwarm',
                       linewidth=0, antialiased=False)
```
fig.colorbar(surf, shrink=0.5, aspect=10)

```
# ==============
# Second subplot
# ==============
# set up the axes for the second plot
ax = fig.add\_subplot(1, 2, 2, projection='3d')# plot a 3D wireframe like in the example mplot3d/wire3d_demo
surf = ax.plot_surface(X, Y, Z2, rstride=1, cstride=1, cmap="coolwarm",
                       linewidth=0, antialiased=False)
```

```
fig.colorbar(surf, shrink=0.5, aspect=10)
```
Wykresy sªupkowe i koªowe

```
import numpy as np
import matplotlib.pyplot as plt
x = np.array(["A", "B", "C", "D"])y = np.array([3, 8, 1, 10])
plt.bar(x,y)
plt.show()
plt.pie(y, labels=x)
plt.show()
```
Wykresy sªupkowe i koªowe

```
import numpy as np
#import matplotlib.pyplot as plt
river = np.array(['Amazonka','Nil','Jangcy','Missisipi-Missouri',
                        'Huang He','Ob Irtysz','Kongo','Mekong',
                        'Amur', 'Lena', 'Parana','Mackanzie','Niger',
                        'Jenisej','Wolga'])
area=np.array([7200,2870,1807,3229,752,2972,3690,
                       810,1855,2490,3100,1760,2117,2580,1360])
countries = np.array([3,7,1,1,1,3,3,6,3,1,3,1,4,2,2])
plt.bar(river, countries, color='green')
plt.xticks(rotation=60)
plt.show()
plt.pie(area, labels=river)
plt.show()
```
from scipy import constants

print(constants.pi)

Lista wszystkich stałych:

from scipy import constants

print(dir(constants))

<https://docs.scipy.org/doc/scipy/reference/constants.html>

#### Jeszcze:

[https://www.w3schools.com/python/scipy/scipy\\_constants.php](https://www.w3schools.com/python/scipy/scipy_constants.php)

- ▶ Przedrostki metryczne (SI)
- ▶ Przedrostki binarne (SI)
- ▶ Waga (SI)
- ▶ Katy: zwraca określoną jednostkę w radianach
- ▶ Czas: zwraca określoną jednostkę w sekundach
- ▶ Długość: zwraca określoną jednostkę w metrach
- ▶ Ciśnienie: zwraca określoną jednostkę w paskalach
- ▶ Obszar: zwraca określoną jednostkę w metrach kwadratowych
- ▶ Objętość: zwraca określoną jednostkę w metrach kubicznych
- ▶ Prędkość: zwraca określoną jednostkę w metrach na sekundą

イロト イ母 トイヨ トイヨ トー

重

 $QQ$ 

- ▶ Temperatura: zwraca określoną jednostkę w Kelvinach
- ▶ Energia: zwraca określoną jednostkę w Dżulach
- ▶ Moc: zwraca określoną jednostkę w wattach
- ▶ Siła: zwraca określoną jednostkę w Newtonach

## Optymizacja: pierwiastki równania

```
Znaleźć pierwiastek równania x^2 + \sin(x) = 1
```

```
from scipy.optimize import root
from math import sin
```

```
def eqn(x):
 return x**2 + sin(x) - 1myroot = root(eqn, 0)
```

```
print(myroot)
print(myroot.x)
```
<span id="page-21-0"></span>Optymizacja: minimum, maximum

```
Aby zminimalizować funkcję, możemy użyć funkcji
scipy.optimize.minimize().
from scipy.optimize import minimize
from math import sin
def eqn(x):
 return x**2 + sin(x)-1mymin = minimize(eqn, 0, method='BFGS')
print(mymin.x)
print(mymin)
```
イロメ イ部メ イミメ イミメー

 $\eta$ are œ.